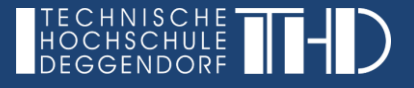

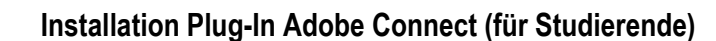

Um dem Meeting beizutreten, kann es erforderlich sein, dass Sie vorab das Plug-in "ConnectSetup.exe" installieren müssen.

Klicken Sie auf "Datei speichern", wenn dieses Plug-in angezeigt wird.

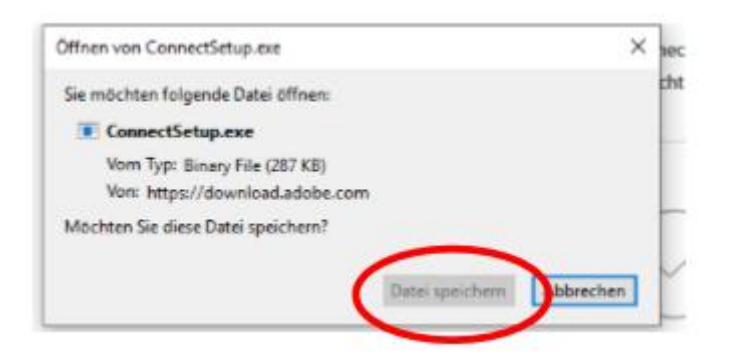

Möglicherweise wird Ihnen nicht das Fenster angezeigt. Dann finden Sie die exe-Datei in ihrem Download-Ordner rechts oben auf Ihrem Bildschirm.

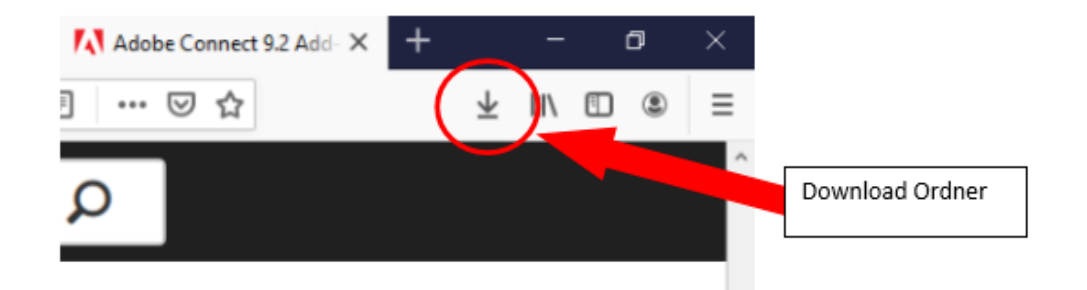

Anschließend öffnen Sie die Datei. Folgen Sie den weiteren Installationsanweisungen, um das Plug-in zu installieren

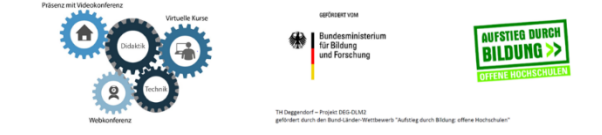